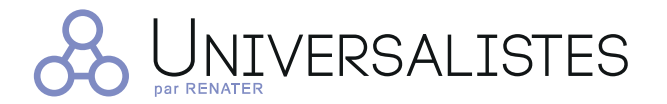

#### Le service RENATER pour héberger vos listes de diffusion inter-établissements

#### Vous avez besoin de faire travailler ensemble tous les acteurs d'un même projet ?

Pour faciliter les échanges inter-établissements dans le cadre de projets collaboratifs dans la communauté Education-Recherche, RENATER vous propose Universalistes, son service de création, gestion et hébergement de listes de diffusion.

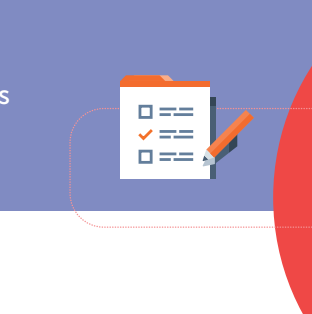

#### Créez des listes de diffusion

La création d'une liste de diffusion va permettre au groupe d'abonnés de recevoir automatiquement par courrier électroniques l'ensemble des messages expédiés à la liste, que ce soit par un abonné de la liste ou par son propriétaire. Un système de modération est disponible

#### Administrez vos listes

En tant que propriétaire de liste, vous avez accès à des outils d'administration :

- Constituer manuellement les listes d'abonnés à partir de sources de données variées (base de données SQL, LDAP, etc.) ;
- Créer de nouvelles listes (accès restreint) soumis à autorisation ;
- Configurer des listes dont vous êtes propriétaire ;
- Gérer les abonnements et les désabonnements. ;
- Gérer l'espace de stockage partagé,
- Modérer des listes dont vous êtes modérateur ;
- Répondre aux questions des abonnés et futurs abonnés à propos de la liste.

## PLUS DE FONCTIONNALITÉS :

Afin de faciliter la coopération, des outils collaboratifs viennent se greffer à Universalistes, accessibles directement via l'interface web de la liste.

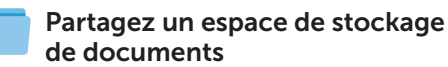

Mettez un espace de stockage à disposition des abonnés de la liste, afin que chacun puisse partager des documents nécessaires à votre projet.

#### Créez un wiki à disposition de vos abonnés

Vous avez la possibilité de créer un wiki destiné aux abonnés de la liste de diffusion liée. Un wiki apporte à votre liste plus de dynamisme et d'échanges, en favorisant la mise en commun de plusieurs sources d'informations au sein d'une même page pouvant être modifiée et mises à jour par l'ensemble des abonnés, selon la modération choisie.

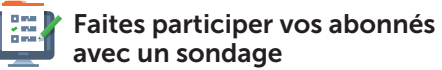

Afin de recueillir l'avis de vos abonnés sur divers projets, vous avez la possibilité de lier un outil de sondage à votre liste : Limesurvey. Créez un questionnaire rapidement avec cet outil complet.

## POURQUOI UTILISER UNIVERSALISTES ?

- Développement de groupes de travail inter-établissements.
- Souplesse entre interface du service et boite mail.
- Enrichissement de votre liste d'abonnés avec synchronisation LDAP.
- Administration simple avec de nombreuses possibilités.
- Des outils collaboratifs associés pour faire vivre votre liste.

# Mes premiers pas sur & UNIVERSALISTES

[groupes.renater.fr](http://groupes.renater.fr)

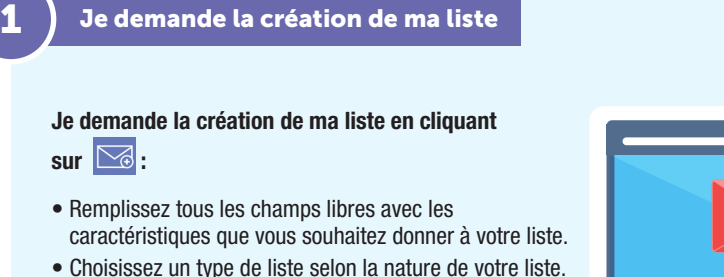

- 
- Sélectionnez le public visé parmi la liste qui vous est proposée.
- Cliquez sur Envoyer votre demande de création afin de valider sa création.

Une modération de RENATER est nécessaire afin de valider votre demande de création de liste.

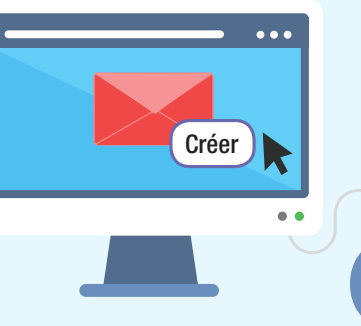

+

- Je configure ma liste
- Rendez-vous sur le menu Accueil de la liste dans le bandeau de gauche.
- Vous avez alors une liste d'options de base de configuration de liste : définition des propriétaires et modérateurs, qui peut s'abonner ou envoyer des messages, etc.
- Afin d'avoir des options avancées, cliquez sur puis faites dérouler l'onglet « Configurer la liste ».

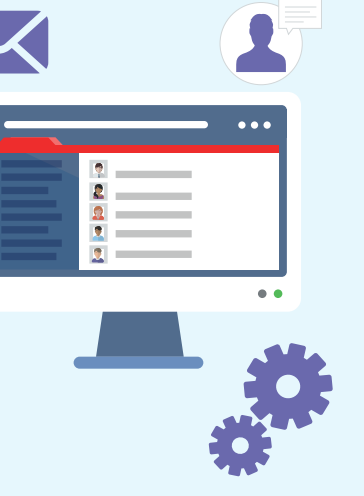

## Je gère mes abonnés 3 4 Je modère ma liste

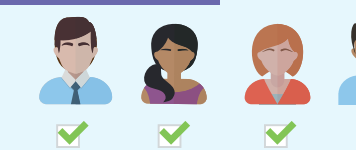

- Rendez-vous sur le menu Accueil de la liste dans le bandeau de gauche.
- Vous avez alors une liste d'options de base de gestion d'abonnés :

affichage des membres, demandes d'abonnement et désabonnement, ajout et suppression d'abonnés, de manière silencieuse optionnelle.

- Afin d'avoir des options avancées, cliquez sur Vous pourrez alors accéder à plusieurs outils d'administration des abonnés.
- Programmez un message de rappel d'abonnement.
- Ajoutez des abonnés en rentrant leur adresse mail directement dans le cadre dédié.

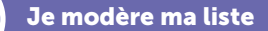

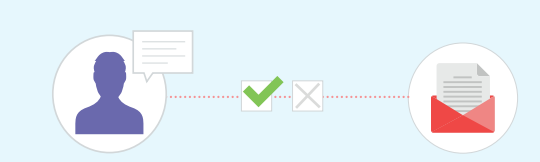

- Rendez-vous sur le menu Modérer dans le bandeau de gauche.
- Vous avez accès à l'ensemble des messages en attente de modération, vous pouvez alors les accepter ou les refuser.
- En cas de rejet, l'expéditeur recevra un message de rejet que vous pouvez configurer en cliquant sur le bouton « Gestion des messages de rejet ».
- Afin d'éviter tout débordement de la part des abonnés, vous pouvez créer un liste noire d'adresse mail, de commentaires et de chaines de caractères.